## **Adding Pages to Modules**

**1. Go to Modules. Click on + in the module that you want to add the page.**

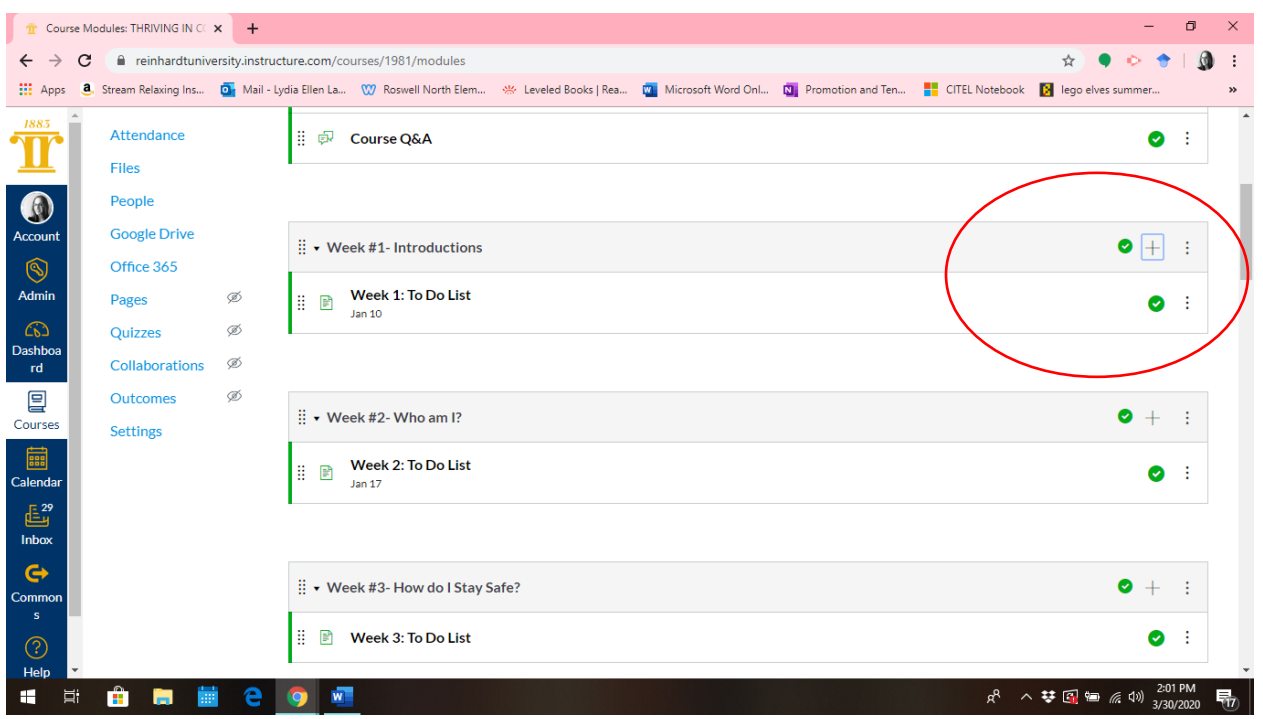

## **2. Then Click on Page in the dropdown box.**

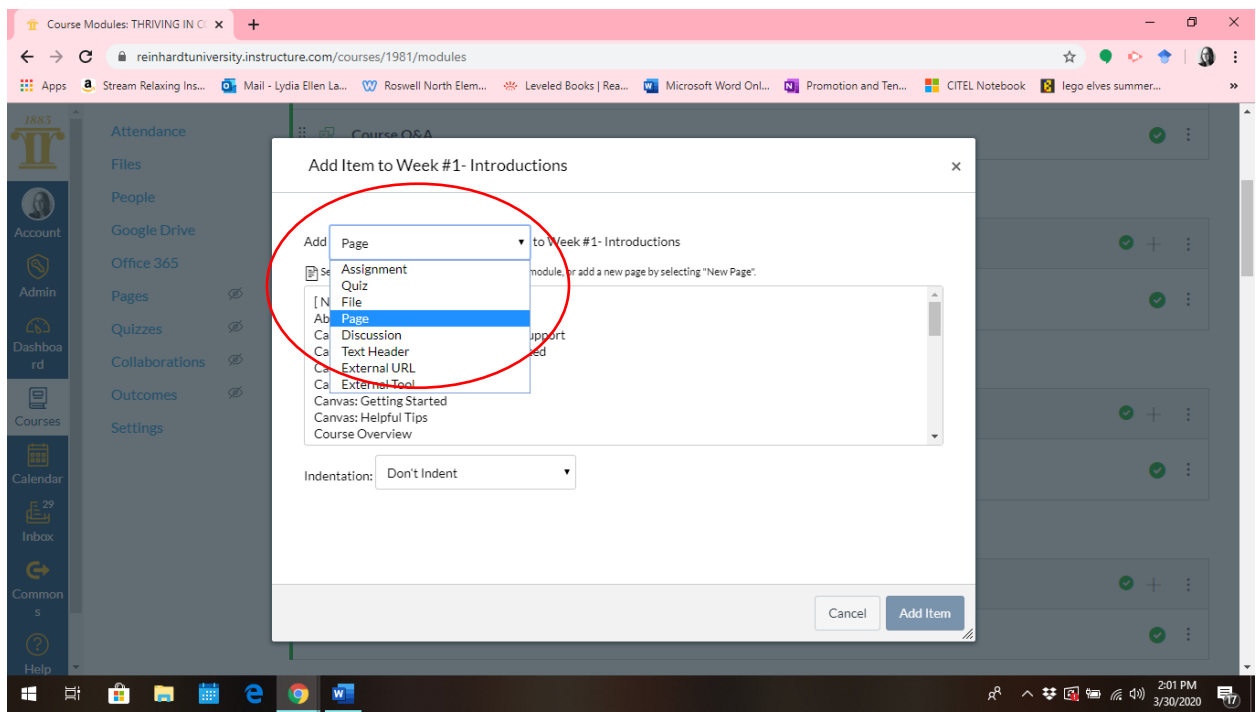

**3. Then click on New Page. Make sure to title it, otherwise it will give an error message.**

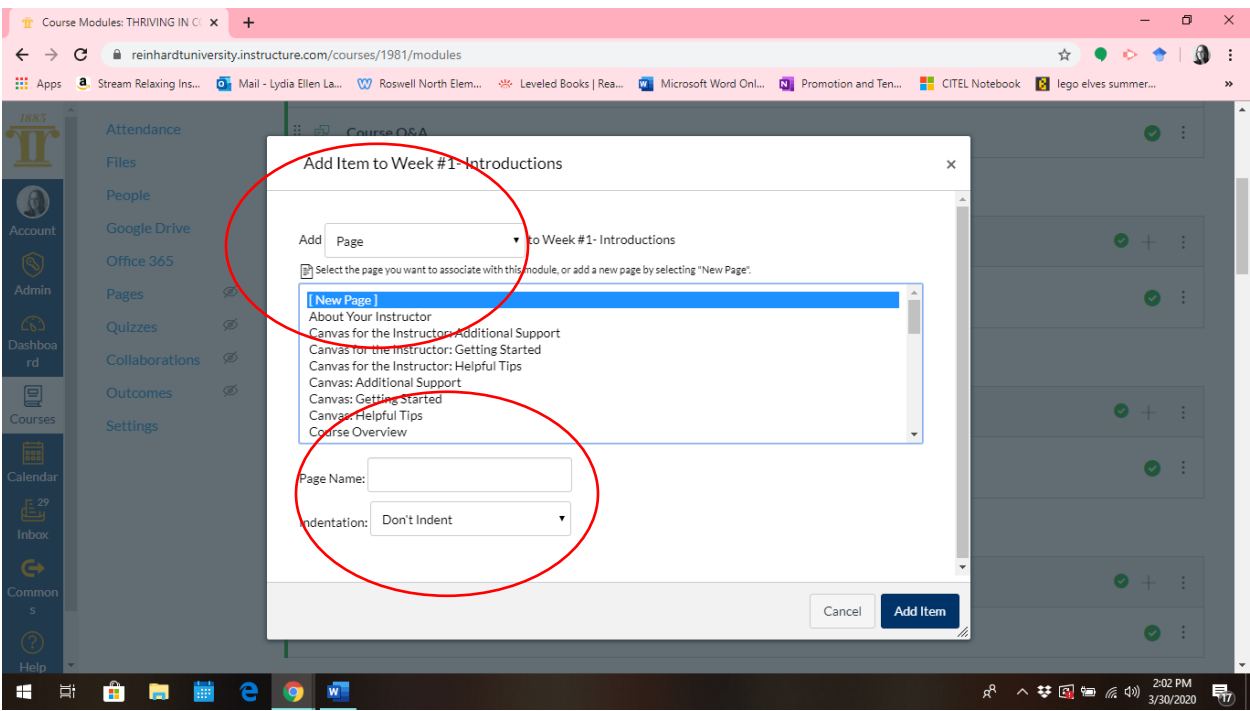

**4. Then, click on your new page in the Module.**

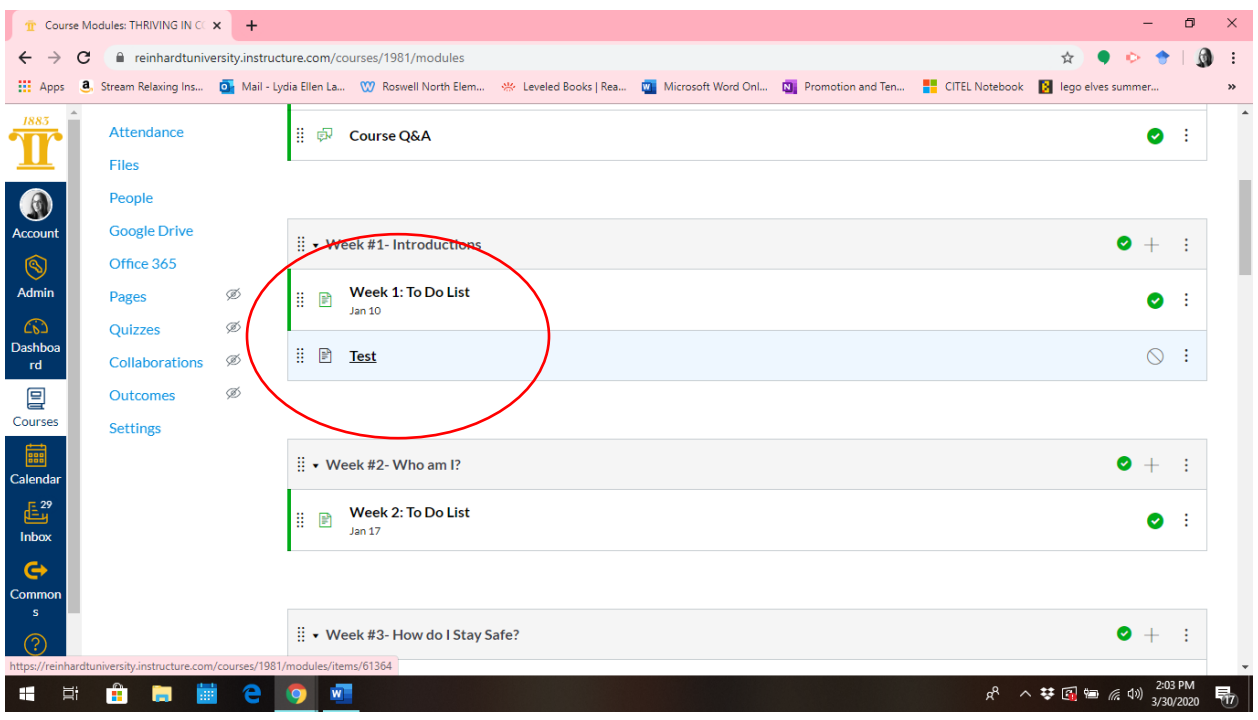

**5. Then press edit to open the RCE (Rich Content Editor).** 

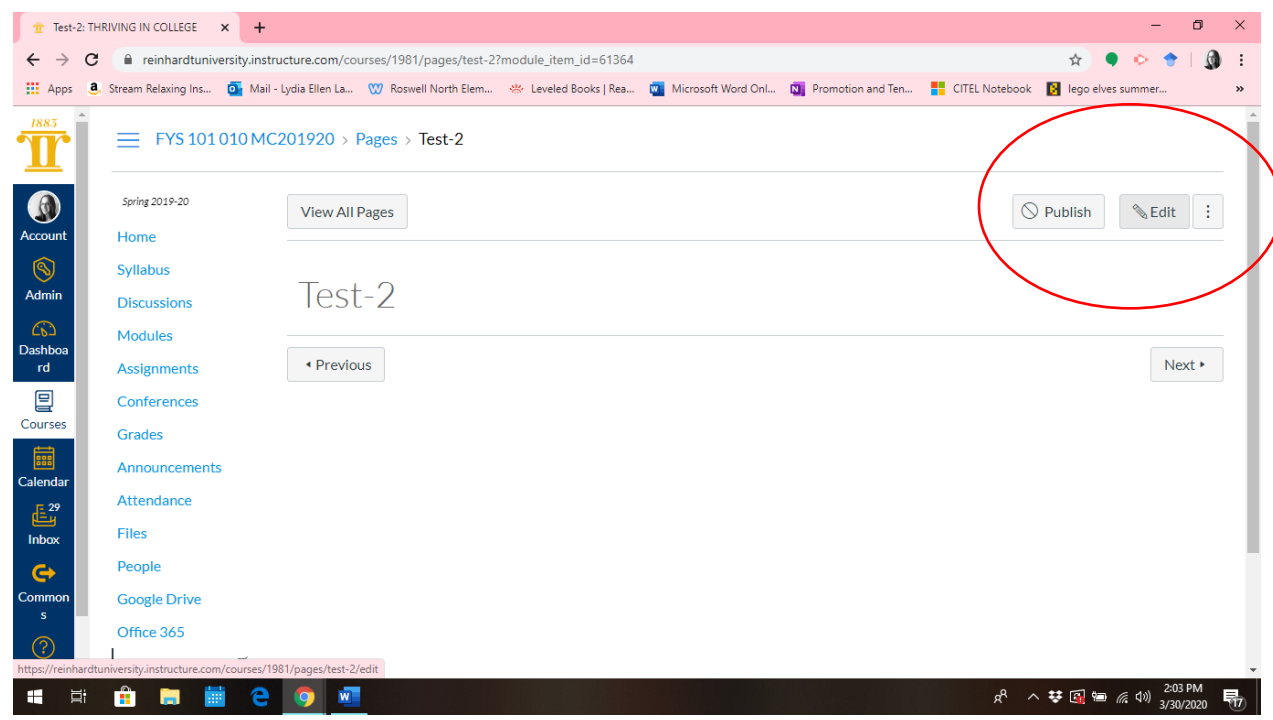

**6. Finally, hit the Edit button and you can insert your multiple links!**

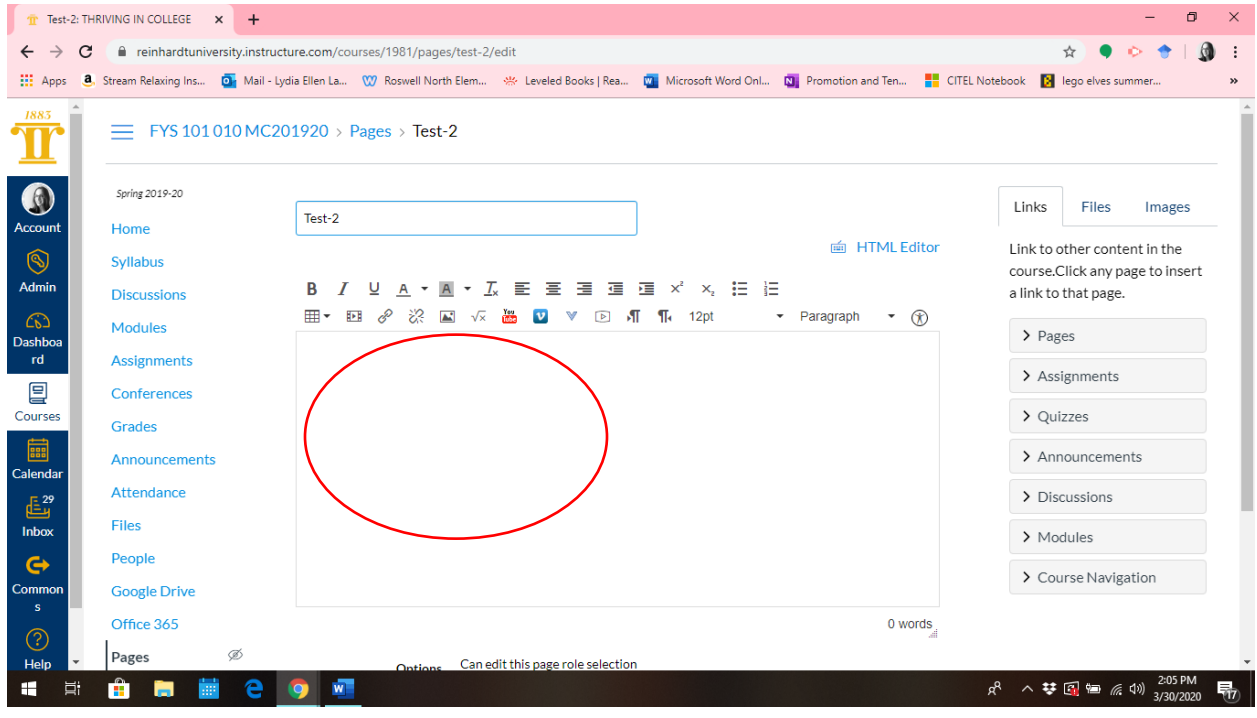